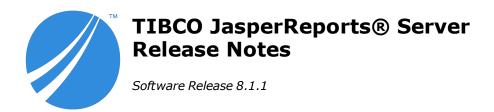

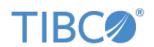

#### **Important Information**

SOME TIBCO SOFTWARE EMBEDS OR BUNDLES OTHER TIBCO SOFTWARE. USE OF SUCH EMBEDDED OR BUNDLED TIBCO SOFTWARE IS SOLELY TO ENABLE THE FUNCTIONALITY (OR PROVIDE LIMITED ADD-ON FUNCTIONALITY) OF THE LICENSED TIBCO SOFTWARE. THE EMBEDDED OR BUNDLED SOFTWARE IS NOT LICENSED TO BE USED OR ACCESSED BY ANY OTHER TIBCO SOFTWARE OR FOR ANY OTHER PURPOSE.

USE OF TIBCO SOFTWARE AND THIS DOCUMENT IS SUBJECT TO THE TERMS AND CONDITIONS OF A LICENSE AGREEMENT FOUND IN EITHER A SEPARATELY EXECUTED SOFTWARE LICENSE AGREEMENT, OR, IF THERE IS NO SUCH SEPARATE AGREEMENT, THE CLICKWRAP END USER LICENSE AGREEMENT WHICH IS DISPLAYED DURING DOWNLOAD OR INSTALLATION OF THE SOFTWARE (AND WHICH IS DUPLICATED IN THE LICENSE FILE) OR IF THERE IS NO SUCH SOFTWARE LICENSE AGREEMENT OR CLICKWRAP END USER LICENSE AGREEMENT, THE LICENSE(S) LOCATED IN THE "LICENSE" FILE(S) OF THE SOFTWARE. USE OF THIS DOCUMENT IS SUBJECT TO THOSE TERMS AND CONDITIONS, AND YOUR USE HEREOF SHALL CONSTITUTE ACCEPTANCE OF AND AN AGREEMENT TO BE BOUND BY THE SAME.

ANY SOFTWARE ITEM IDENTIFIED AS THIRD PARTY LIBRARY IS AVAILABLE UNDER SEPARATE SOFTWARE LICENSE TERMS AND IS NOT PART OF A TIBCO PRODUCT. AS SUCH, THESE SOFTWARE ITEMS ARE NOT COVERED BY THE TERMS OF YOUR AGREEMENT WITH TIBCO, INCLUDING ANY TERMS CONCERNING SUPPORT, MAINTENANCE, WARRANTIES, AND INDEMNITIES. DOWNLOAD AND USE OF THESE ITEMS IS SOLELY AT YOUR OWN DISCRETION AND SUBJECT TO THE LICENSE TERMS APPLICABLE TO THEM. BY PROCEEDING TO DOWNLOAD, INSTALL OR USE ANY OF THESE ITEMS, YOU ACKNOWLEDGE THE FOREGOING DISTINCTIONS BETWEEN THESE ITEMS AND TIBCO PRODUCTS.

This document is subject to U.S. and international copyright laws and treaties. No part of this document may be reproduced in any form without the written authorization of TIBCO Software Inc.

TIBCO, the TIBCO logo, the TIBCO O logo, Jaspersoft, JasperReports, and Visualize.js are registered trademarks of TIBCO Software Inc. in the United States and/or other countries.

Java and all Java based trademarks and logos are trademarks or registered trademarks of Oracle and/or its affiliates.

All other product and company names and marks mentioned in this document are the property of their respective owners and are mentioned for identification purposes only.

THIS DOCUMENT IS PROVIDED "AS IS" WITHOUT WARRANTY OF ANY KIND, EITHER EXPRESS OR IMPLIED, INCLUDING, BUT NOT LIMITED TO, THE IMPLIED WARRANTIES OF MERCHANTABILITY, FITNESS FOR A PARTICULAR PURPOSE, OR NON-INFRINGEMENT.

THIS DOCUMENT COULD INCLUDE TECHNICAL INACCURACIES OR TYPOGRAPHICAL ERRORS. CHANGES ARE PERIODICALLY ADDED TO THE INFORMATION HEREIN; THESE CHANGES WILL BE INCORPORATED IN NEW EDITIONS OF THIS DOCUMENT. TIBCO SOFTWARE INC. MAY MAKE IMPROVEMENTS AND/OR CHANGES IN THE PRODUCT(S) AND/OR THE PROGRAM(S) DESCRIBED IN THIS DOCUMENT AT ANY TIME.

THE CONTENTS OF THIS DOCUMENT MAY BE MODIFIED AND/OR QUALIFIED, DIRECTLY OR INDIRECTLY, BY OTHER DOCUMENTATION WHICH ACCOMPANIES THIS SOFTWARE, INCLUDING BUT NOT LIMITED TO ANY RELEASE NOTES AND "READ ME" FILES.

This and other products of TIBCO Software Inc. may be covered by registered patents. Please refer to TIBCO's Virtual Patent Marking document (https://www.tibco.com/patents) for details.

Copyright © 2005-2022. TIBCO Software Inc. All Rights Reserved.

# **C**ONTENTS

| Chapter 1 TIBCO Documentation and Support Services | 5  |
|----------------------------------------------------|----|
| 1.1 How to Access TIBCO Documentation              | 5  |
| 1.2 Product-Specific Documentation                 | 5  |
| 1.3 How to Contact TIBCO Support                   | 6  |
| 1.4 How to Join the TIBCO Community                | 6  |
| Chapter 2 Overview                                 | 7  |
| Chapter 3 New Features                             | 9  |
| 3.1 Version 8.1.1                                  | 9  |
| 3.2 Version 8.1.0                                  | 9  |
| Chapter 4 Changes In Functionality                 | 13 |
| 4.1 Changes in 8.1.1                               | 13 |
| 4.2 Changes in 8.1.0                               | 13 |
| Chapter 5 Changes in Platform Support              | 17 |
| 5.1 Changes in 8.1.1                               | 17 |
| 5.2 Changes in 8.1.0                               | 17 |
| Chapter 6 Migration and Compatibility              | 19 |
| 6.1 Upgrade Paths                                  | 19 |
| 6.2 Upgrade File                                   | 20 |
| 6.3 Database Changes                               | 20 |
| 6.4 Upgrade from Community Project                 | 20 |
| 6.5 Important Upgrade Information                  | 20 |
| Chapter 7 Closed Issues                            | 23 |
| 7.1 Issues Closed in 8.1.1                         | 23 |
| 7.2 Issues Closed is 8.1.0                         | 23 |
| Chapter 8 Known Issues                             | 25 |
| 8.1 Version 8.1.1                                  | 25 |
| 0.0 Varior 0.1.0                                   | ٥٦ |

### CHAPTER 1 TIBCO DOCUMENTATION AND SUPPORT SERVICES

For information about this product, you can read the documentation, contact TIBCO Support, join the TIBCO Community, and join the Japersoft Community.

#### 1.1 How to Access TIBCO Documentation

Documentation for TIBCO products is available in PDF format on the TIBCO Product Documentation website. The TIBCO Product Documentation website is updated frequently. To access the latest documentation, visit: https://docs.tibco.com

#### 1.2 Product-Specific Documentation

The JasperReports® Server documentation is available at:

- https://docs.tibco.com/products/tibco-jasperreports-server (PDF only)
- http://community.jaspersoft.com/documentation (PDF and HTML)

The following documents for this product can be found on the TIBCO Documentation site:

- TIBCO JasperReports Server Release Notes
- TIBCO Jaspersoft Platform Support Guide
- TIBCO JasperReports Server Installation Guide
- TIBCO JasperReports Server Upgrade Guide
- TIBCO JasperReports Server User Guide
- TIBCO JasperReports Server Administrator Guide
- TIBCO JasperReports Server Security Guide
- TIBCO JasperReports Server Data Management Using Domains
- TIBCO JasperReports Server REST API Reference
- TIBCO JasperReports Server Visualize.js Guide
- TIBCO JasperReports Server External Authentication Cookbook
- TIBCO JasperReports Server Source Build Guide
- TIBCO JasperReports Server Ultimate Guide
- TIBCO Jaspersoft for AWS User Guide
- TIBCO Jaspersoft Studio User Guide
- TIBCO Jaspersoft OLAP User Guide

### 1.3 How to Contact TIBCO Support

You can contact TIBCO Support in the following ways:

- For an overview of TIBCO Support, visit https://www.tibco.com/services/support.
- For accessing the Support Knowledge Base, viewing the latest product updates that were not available at the time of the release, and getting personalized content about products you are interested in, visit the TIBCO Support portal at <a href="https://support.tibco.com">https://support.tibco.com</a>.
- For creating a Support case, you must have a valid maintenance or support contract with TIBCO. You also need a user name and password to log in to <a href="https://support.tibco.com">https://support.tibco.com</a>. If you do not have a user name, you can request one by clicking **Register** on the website.

### 1.4 How to Join the TIBCO Community

TIBCO Community is the official channel for TIBCO customers, partners, and employee subject matter experts to share and access their collective experience.

TIBCO Community offers access to Q&A forums, product wikis, and bestpractices. It also offers access to extensions, adapters, solution accelerators, and tools that extend and enable customers to gain full value from TIBCO products. In addition, users can submit and vote on feature requests from within the <a href="https://doi.org/10.1001/journal.org/10.1001/journal.org/10.1001/journa

https://community.tibco.com

Jaspersoft Community is the official channel for Japersoft products. To join Jaspersoft Community, go to: <a href="https://community.jaspersoft.com">https://community.jaspersoft.com</a>

### CHAPTER 2 OVERVIEW

JasperReports® Server is a high-performance standalone or embeddable Business Intelligence (BI) platform that provides rich reporting and integrated in-memory analysis capabilities. In addition, Jaspersoft® OLAP provides data analysis running on the same shared BI platform.

These release notes describe the available functionality at a high level; for details, see the <u>online help</u> and the documentation.

In particular, see the *TIBCO JasperReports Server Installation Guide* for instructions about running the installer, creating and updating the database, and deploying the WAR file; see the *TIBCO JasperReports Server Upgrade Guide* for instructions on upgrading from previous versions.

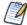

JasperReports Server is governed by a License Agreement, the text of which is found at <js-install>/TIB\_ js-jrs\_8.1.1\_license.txt. Please read it before you login to JasperReports Server for the first time. If you installed the server using an installer binary (rather than deploying a WAR file), you have already agreed to this license.

These release notes include the following:

- New Features
- Changes In Functionality
- Changes In Previous Versions
- Changes in Platform Support
- Migration and Compatibility
- Closed Issues
- Known Issues

#### CHAPTER 3 NEW FEATURES

This section describes new features introduced in the Jaspersoft BI Suite Version 8.1.x releases.

#### 3.1 Version 8.1.1

JasperReports Server 8.1.1 is a maintenance release for the mainstream release that addresses security vulnerabilities. All installations of mainstream release 8.1.0 should upgrade to 8.1.1 as soon as possible. It is released in two formats:

- As cumulative service pack with patch files for the 8.1.0 Commercial version. There is also a separate service pack for the Community version.
- As a full binary WAR file that can be used to deploy JasperReports Server 8.1.0 from scratch or as an upgrade from any version 8.0.x directly to 8.1.1.

For information about the status of specific cases, see **Closed Issues** or visit TIBCO Jaspersoft Technical Support: <a href="http://support.tibco.com">http://support.tibco.com</a>.

#### 3.2 Version 8.1.0

JasperReports Server 8.1.0 adds these improvements:

• Report Bursting. Report bursting is the process of running a report at once and distributing its data to different recipients relevant to them. For example, recipients in different countries need a report on shipping data for their country. The recipients can receive the burst report through email. Bursting a report needs a list of recipients to whom you want to send the burst report and a bursting report containing a scriptlet attached to its dataset. This bursting report triggers the bursting operation. When you run a bursting report from the repository, it triggers the burst operation. The burst report that you want to send to recipients is stored in the output folder in the repository.

For more information on report bursting, see the TIBCO JasperReports Server User Guide or TIBCO Jaspersoft Studio User Guide.

#### Minor UI/UX Updates.

- When creating Cross tabs for the first time, there is a new pop-up window: *Add a measure to continue*. Nothing will appear on the canvas until you start adding measures.
- The Cross tab now fills the entire width of the canvas so that columns can be wider. Previously, columns widths were automatically sized to fit its content.

- Expand/collapse behavior for rows now expands or collapses per cell, instead of automatically expanding or collapsing the subsequent cells.
- For very wide canvases or Cross tabs, the scrolling is now on the Cross tab itself, instead of on the canvas.
- The **Preview** toggle button is now moved from toolbar to an **Editing/Viewing** toggle button on the Title bar in the top-right of the window.
- For Charts, you can now switch between **Sample Data**, **Full Data**, or **No Data**. Previously, the option was only available for Cross tabs and table visualization types.

For more information, see the TIBCO JasperReports Server User Guide.

- User Favorites. Users now have the ability to mark their resources as favorite ones so that they can easily find them. For more information, see the *TIBCO JasperReports Server User Guide*.

  This feature is available to on JasperReports Server Enterprise Edition and Community Edition.
- Server Monitoring. Server monitoring now includes Ad Hoc Views which can be used to create reports.
   Views can also be used to create Dashboards. This feature is only available on JasperReports Server
   Professional edition with enabled Audit. For more information, see the TIBCO JasperReports Server User
   Guide or the TIBCO JasperReports Server Administration Guide.
- Admin Console Beta Feature. A new console interface/page that allows Administrators wit detailed views of Schedules and Diagnostic data. This beta feature is only available on Jasper Reports Server Enterprise Edition. For more information, see https://community.jaspersoft.com/wiki/admin-console.

  Note: To disable Admin Console, set the value of the available Admin Console property as false in the application Context.xml.
- New "FallbackColumnWidth" Property. A new property, fallbackColumnWidth, is now added in 'applicationContext-adhoc.xml' to the bean 'tableDefaults'.

  This is a new fallback value in case of an attempt to set column width to zero. The default value is '-1' which disables the fallback. When/if the column width is 0, the fallbackColumnWidth value can be changed to get it enabled and set column width to the desired value.
- JasperReports Web Studio integration in JasperReports Server. TIBCO JasperReports Web Studio, the visual designer for creating and editing JasperReports Library report templates to produce dynamic content and rich data visualizations. TIBCO JasperReports Web Studio can now be integrated to existing TIBCO JasperReports® Server instances as a pluggable report editing feature. For more information, see <a href="https://community.jaspersoft.com/wiki/tibco-jasperreports-web-studio-professional-edition">https://community.jaspersoft.com/wiki/tibco-jasperreports-web-studio-professional-edition</a>.
- JasperReports Library Accessibility. JasperReports Server now has Section 508 accessibility support (compliance with Section 508 and WCAG 2.1 Level A and Level AA) on JasperReports Library pages.
- OpenTelemetry Support for Tracing of Report Executions and Input Controls. JasperReports Server now has support for OpenTelemetry, which can be used to enable tracing of JasperReports export executions and input controls. Tracing can be used to investigate performance problems with JasperReports Server. For more information, refer to the Jaspersoft Community article "How to Enable Tracing of Report Executions and Input Controls" at <a href="https://community.jaspersoft.com/wiki/jaspersoft-community-wiki-0">https://community.jaspersoft.com/wiki/jaspersoft-community-wiki-0</a>.
- New platforms. This release adds support for the following third-party platforms and/or versions:
  - OpenShift (JasperReports Server Enterprise Edition only).
  - MacOS X 12
- New database versions. This release adds support for the following third-party database versions:
  - PostgreSQL 13, 14 (certified as datasource and repository database)
  - Elasticsearch 8.2

### CHAPTER 4 CHANGES IN FUNCTIONALITY

This section describes changes in functionality in the Jaspersoft BI Suite Version 8.1.x release. For information regarding version 7.x releases, see the release notes for those releases.

#### 4.1 Changes in 8.1.1

OLAP Views no longer supported

However, you can use OLAP connections and XMLA connections in AdHoc as before.

OLAP Scripts

As of this release, the ability to use JavaScript as a formatter for values, members, etc. is now disabled by default. To enable it, edit /apache-tomcat/webapps/jasperserver-pro/WEB-INF/js.config.properties and set olap.mondrian.scripts.enabled to true.

- Resolves CVE-2022-31197 vulnerability in pgjdbc driver (PostgreSQL JDBC driver)
- Resolves CVE-2022-34169 vulnerability in Apache Xalan
- Resolves CVE-2022-33980 vulnerability in Apache Commons2
- Resolves CVE-2022-42889 vulnerability in Apache Commons Text
- Resolves CVE-2021-29489 vulnerability in HighCharts
- Minor improvements requested by customers.

### 4.2 Changes in 8.1.0

#### Diagnostic JMX Server Disabled by Default

JasperReports Server provides real-time diagnostic information such as memory use, concurrently running reports, cache statistics, and much more. This diagnostic feature relies on the Java Management Extensions (JMX) industry standard to gather run-time data and expose it to other management interfaces.

As of this release, the JMX server component is now disabled by default, and only the Internal Diagnostic Report and Diagnostic DataSource are available. If you still require real-time diagnostics provided by the JMX Server, you can re-enable the server through the following steps:

- 1. Edit applicationContext-diagnostic.xml.
- 2. Find string "BEGIN Embedded JasperServer JMX Server".

- 3. Uncomment beans up to the word END (beans jMXAuthenticator, jMXregistry, jasperJMXServerConnector, jasperJMXServer).
- 4. Comment out the bean that goes after END. The updated XML snippet should look like this:

```
<!-- BEGIN Embedded JasperServer JMX Server -->
<bean id="jMXAuthenticator"</pre>
class="com.jaspersoft.jasperserver.api.logging.diagnostic.jmx.JmxSecurityA
uthenticator">
<property name="authenticationManager" ref="authenticationManager"/>
</bean>
<bean id="jMXregistry"</pre>
class="org.springframework.remoting.rmi.RmiRegistryFactoryBean">
cproperty name="port" value="${diagnostic.port}"/>
</bean>
<bean id="jasperJMXServerConnector"</pre>
class="org.springframework.jmx.support.ConnectorServerFactoryBean" lazy-
init="false">
cproperty name="server" ref="jasperJMXServer"/>
cproperty name="objectName" value="connector:name=rmi"/>
property name="serviceUrl"
value="service:jmx:rmi:///jndi/rmi://${diagnostic.rmiHost}:${diagnostic.po
rt}/${diagnostic.name}"/>
property name="environmentMap">
<map>
<entry key="jmx.remote.authenticator" value-ref="jMXAuthenticator"/>
</map>
</property>
</bean>
<bean id="jasperJMXServer"</pre>
class="org.springframework.jmx.support.MBeanServerFactoryBean" depends-
on="jMXregistry">
property name="locateExistingServerIfPossible"
value="${diagnostic.usePlatformJMXServer}"/>
</bean>
<!-- END -->
<!--Comment this bean declaration out if Embedded JasperServer JMX Server
is enabled-->
<!--<bean id="jasperJMXServer"
class="org.springframework.jmx.support.MBeanServerFactoryBean" >
```

5. Start the server.

#### Rhino JavaScript Engine Removed

Rhino JavaScript engine has been removed from JasperReports Server. With the removal of Rhino JS, reports created using JavaScript will not function unless you add Rhino JS back to your deployment. This can be done by stopping the web server, downloading version 1.7.14 which at the time of writing is not known to have any CVEs. This file can be replaced into the WEB-INF/lib folder, and reports that rely on JavaScript will again be functional.

#### Manual Fix for Making Non-Standard US Date Format Work

For some locales, you can use a different (non-default) Date/Time format. However, this format is not applied for Input Controls, because the date format for Input Controls is a constant and is set to ISO date/time format (your date and your calendar settings are ignored for Input Controls).

If your existing configurations for Input Controls and your locales are working fine, then no changes are needed and JasperReports Server will proceed sending or getting date/datetime in ISO format as before.

If you prefer to not have Input Controls operating only in ISO date format (for example, when Input Controls are used in Visualize.js implementation), you can enable the new provider added in this release and re-save ad-hoc views/reports if needed.

To use the date/format from jasperserver\_config.properties for Input Controls, apart from setting formats found in the config.properties file, perform the following steps:

- 1. Update the "jasperserver\_config.properties" file.
- 2. Update the /WEB-INF/js.spring.properties file:
  - a. Comment out `bean.calendarFormatProvider=isoCalendarFormatProvider` line.
  - b. Uncomment `bean.calendarFormatProvider=messagesCalendarFormatProvider` line.

### CHAPTER 5 CHANGES IN PLATFORM SUPPORT

This section describes major changes in platform support in the Jaspersoft BI Suite version 8.0 releases.

#### 5.1 Changes in 8.1.1

There are no changes in platform support between JasperReports Server version 8.1.1 and 8.1.0.

#### 5.2 Changes in 8.1.0

TIBCO Jaspersoft is in the process of ending support for these technologies:

- As of version 8.1, JasperReports Server no longer supports Microsoft SQL Server 2014.
- As of version 8.1, JasperReports Server no longer supports Elasticsearch 7.13.4.
- As of version 8.0, JasperReports Server no longer supports JBoss EAP 7.0.0, 7.1.0.
- As of version 8.0, JasperReports Server no longer supports no longer supports TIBCO Data Virtualization 7.0.7, 7.0.8, 8.0.0, 8.1.0, 8.1.1, 8.1.1.
- As of version 7.9, JasperReports Server no longer supports Elasticsearch 7.6. Refer to the Elastic website for information on how to upgrade to Elasticsearch 7.9.
- Version 7.8.0 will be the last version of JasperReports Server to support Internet Explorer 11.
- As of version 7.5, TIBCO Jaspersoft will no longer certify or support Glassfish as an application server. Customers planning to use version 7.5 or higher of Jaspersoft products will need to migrate their environments to another certified application server. Please see the *Jaspersoft Platform Support* document for more information about certified application servers.
- As of version 7.5, TIBCO Jaspersoft will no longer certify or support HP-UX as an operating system. Customers planning to use version 7.5 or higher of Jaspersoft products will need to migrate their environments to another certified operating system. Please see the *Jaspersoft Platform Support* document for more information about certified operating systems.
- Because Oracle is ending support for Java 8, TIBCO will also end support for Java 8 in a subsequent version of JasperReports Server. We recommend that you migrate your Java environment to version 11 at your earliest convenience.
- TIBCO Jaspersoft will be deprecating static and dynamic HTTP parameter encoding. When sending passwords to JasperReports Server in HTTP parameters, you can request an encryption key from the server and use Javascript to encrypt the sensitive information. This feature is being deprecated and administrators are encouraged to use Transport Layer Security (TLS) to enable HTTPS.
- TIBCO Jaspersoft will be deprecating Rhino in a future release. In this release, Rhino is still supported.

- We are deprecating Jaspersoft OLAP views. In this release, OLAP views and the objects that underlie them (such as Mondrian connections, XML/A connections, cube schemas, and access grant definitions) remain intact. However, OLAP data sources aren't supported when Visualize is embeds an Ad Hoc view.
- We removed the original REST API v1 and SOAP web services from JasperReports Server. Please migrate your integration to the latest API available: Jaspersoft v2 REST API.
- Previous releases of JasperReports Server were certified with certain portal servers, such as JBoss and Liferay. Communication with these servers relied on the web services that we removed. As a result, we no longer certify portal servers.
- The Ad Hoc Editor no longer supports JFreeCharts types of chart. If your Ad Hoc views include JFreeCharts, migrate them to our more recent standard, HighCharts.
- We have deprecated our Open Flash functionality in favor of HTML5 solutions. In particular, the Flash export option has been removed from the report viewer. If you want to re-enable this option, refer to the latest 6.x release notes.
- JasperReports Server no longer supports the following third-party software:
  - Operating Systems:
    - All 32-bit operating systems
    - Microsoft Windows Vista SP2, 7 SP1, 8, 8.1, and Windows 2K8 R1 and R2
    - Red Hat Enterprise Linux (64-bit) 6.x before 6.10
    - Debian 6
    - Fedora 22, 27, 28, and 29
    - HP-UX
    - FreeBSD 8.1, 10.3, and 11.1
    - Ubuntu 17.04
  - Application Servers:
    - WebLogic 10.3.6, 12.1.1, 12.1.2, 12.1.3, and 12.2.1.0
    - WebSphere 8.5.5.8, 8.5.5.11, 8.5.5.12, and 8.5.5.13
    - Tomcat 7 and 8.0
    - WildFly 8.1, 8.2, 9, 10, 10.1, 11, 12, 13, 14, 15, 16, and 17
    - JBoss EAP 6.1.1, 6.2, 6.3, 6.4, 7.0, and 7.1
    - GlassFish
  - Headless Browser:
    - PhantomJS (MacOS, Linux, Windows) 2.1.1
  - Database Servers:
    - ElasticSearch 7.6, 7.13.4
    - Vertica 9.2.1
    - PostgreSQL 9.2, 9.4
    - MySQL 5.1
    - Oracle RDBMS 11g R2
    - IBM DB2 9.7 and 10.1
    - Microsoft SQL Server 2012R2, 2014
    - TIBCO Data Virtualization 7.0.7, 7.0.8, 8.0.0, 8.1.0, 8.1.1, 8.1.1
  - Java Development Kit: JDK 1.7

### CHAPTER 6 MIGRATION AND COMPATIBILITY

This section includes:

- Upgrade Paths
- Upgrade File
- Database Changes
- Upgrade from Community Project
- Important Upgrade Information

## 6.1 Upgrade Paths

Your current version determines your upgrade path:

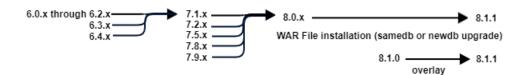

Figure 6-1 Paths for Upgrading to Version 8.1.1

You can upgrade directly to 8.1.1 if your instance is the following:

| Version 8 | 8.0.x                                                                                                    |
|-----------|----------------------------------------------------------------------------------------------------|
|           | Note: If your instance is<br>JasperReports Server 8.0<br>Compact, you can only<br>upgrade to 8.1.x Compact. |
|           | If your instance is JasperReports Server 8.0 Split, you can only upgrade to 8.1.x Split.                    |

### 6.2 Upgrade File

Downloaded one of the following files from TIBCO Jaspersoft Technical Support (http://support.tibco.com).

- If you are upgrading from version 8.0.x, download the WAR file named TIB\_js-jrs\_8.1.1\_bin.zip Unzip the file and follow the instructions in Chapter 3 of the TIBCO JasperReports Server Upgrade Guide for version 8.0 using the WAR file for 8.1.1.
- If you are upgrading from version 8.1.0, download the Service Pack distribution named TIB\_js-jrs\_8.1.1\_ sp.zip. Unzip the file and follow the instructions in the readme file it contains. The ZIP file contains patch files to replace or supplement files in your installed instance of JasperReports Server 8.1.0. You may also need to delete files that are no longer needed.

#### 6.3 Database Changes

There are no changes between 8.1.0 and 8.1.1.

#### 6.4 Upgrade from Community Project

If your current instance is the Community version, you can follow Chapter 6 of the *TIBCO JasperReports Server Upgrade Guide* to upgrade to the Commercial version.

### 6.5 Important Upgrade Information

This section touches on special considerations for upgrading to this release. These considerations are explained more thoroughly in the TIBCO JasperReports Server Upgrade Guide.

- Changes in the 8.1 Release.
  - Users are able to upgrade from 8.0 Compact to 8.1 Compact using samedb and newdb.
  - Users are able to upgrade from 8.0 Split to 8.1 Split using samedb and newdb.
  - Users will not be able to upgrade:
    - From 8.0 Compact to 8.1 Split.
    - From 8.0 Split to 8.1 Compact.

If users need 8.1 Split installations but they are on 8.0 Compact, the required upgrade path is to:

- 1. Upgrade 8.0 Compact to 8.1 Compact.
- 2. Then, migrate from 8.1 Compact to 8.1 Split.

For more information on these installation options, see the *Installation* and *Upgrade* guides.

- Changes in the 8.0 Release. JasperReports Server is now available as Compact (default) or Split installations (for more information on these installation options, see the *Installation* and *Upgrade* guides). This release introduces a new Docker/Kubernetes support for JRS deployment, which customers should migrate to as soon as possible to enable all available features (For more information, see <a href="https://github.com/TIBCOSoftware/js-docker">https://github.com/TIBCOSoftware/js-docker</a>.) There are database changes in this release.
- Changes in the 7.9 Release. There are database changes in this release.
- Changes in the 7.8 Release. JasperReports Server now uses the Chromium JavaScript engine to export reports and dashboard to PDF and other formats. PhantomJS/Rhino support has been removed. For information, see *Changes in 7.8 that May Affect Your Upgrade* in the *TIBCO JasperReports Server Upgrade Guide*.

- Changes in the 7.5 Release. Several changes in this release may affect your upgrade. For example, changes to encryption keys will affect all deployments, changes to the user interface may affect any custom themes you have created, changes to the TIBCO Jaspersoft MongoDB Query Language may affect your MongoDB queries, and the drivers used for Impala and Simba data sources have been updated and the old drivers no longer work. For information about preparing for such changes, see the latest 7.5.x upgrade guide.
- Changes in the 7.2 Release. Legacy dashboards are no longer available to view or edit starting in the 7.2 release. For more information, please refer to the latest 7.2.x upgrade guide.
- Changes in the Version 6 Releases. JasperReports Server Version 6 releases included many changes that may impact the upgrade steps in unexpected ways. We made such changes in 6.0.x, 6.1.x, 6.2.x, and 6.4.x. For example, changes in 6.2.1 replaced the drivers used by Impala and Simba data sources. For more information about other considerations when upgrading to version 7 from older versions, please refer to the latest 6.4.x upgrade guide.

### CHAPTER 7 CLOSED ISSUES

#### 7.1 Issues Closed in 8.1.1

- JS-66373: Visualize.JS keeps authenticating with same credentials even if they have been changed.
- **JS-66441**: Visualize.js running Dashboard with configured non-US (non-default) date filter shows "Specify a valid value for type Date."
- **JS-66422**: In 8.0, the initial full page Loading message is no longer shown.
- **JS-66831**: Client side code of Ad Hoc Designer and Viewer should check "Content-Type: application/repository.adhocDataView" header in case-insensitive mode.
- **JS-67000**: Upgrade pgjdbc for CVE-2022-3119.
- JS-66757: commons-configuration 2 JAR flagged for critical CVE-2022-33980.
- JS-67139: Restricting JNDI service name to not allow ldap://host.
- **JS-66745**: Removing Xalan dependency (using saxon for xslt).
- **JS-65388**: Upgrading Apache FOP to version 2.7.
- JS-67275: Missing validation for Dashlets url.
- JS-67268: Upgrading commons-text to version 1.10.0 to address CVE-2022-42889.

#### 7.2 Issues Closed is 8.1.0

- JSS-3223: Getting error when using AWS Athena data adapter to read query field in Jaspersoft Studio 8.0.
- JSS-3217: Domain Field structure not visible in Jaspersoft Studio.
- JS-66025: IS\_IGNORE\_PAGINATION input control is not taking effect.
- JS-65947: Timezones are not showing correct values.
- **JS-65876**: Dashboard hangs when no data is in the report.
- JS-65837: Unable to edit existing Dashboards with Dashboard embedded in iFrame.
- JS-65763: Non-standard US Date format is not working with date field in JasperReports Server 7.9 cascading Input Controls.
- **JS-65580**: Resolved CVE-2022-22965 (Spring Security) in JasperReports Server across all supported versions.
- JS-65501: Query generator creates aggregate expression for sum calculated field in the AdHoc crosstab in JasperReports Server 8.0.1.
- JS-65495: Input Controls fail to load when parameter value is injected from URL.

- **JS-65450**: After upgrade to JasperReports Server 7.9, report execution for a large report takes more than double the time.
- JS-65348: Cannot save view if same field is used in Measure and Field calculations.
- **JS-65342**: Query generator creating aggregate expression for sum calculated field when used in the AdHoc crosstab which throws an error in JasperReports Server 7.9.
- JS-65258: Data Chooser performance issue when clicking on "View as Tree".
- JS-65239: AdHoc report with Resource ID (with Japanese character) having an issue with name of output/exported format files.
- JS-64895: AdHoc Report Excel / XLSX export no longer displays AM/PM in date timestamp format.
- JS-64846: Dashboard: AdHoc hyperlink doesn't work for some of the chart types.
- **JS-64816**: Remove Rhino-1.7.6.jar to avoid vulnerabilities inside.
- JS-64596: Jasperserver failed to start when installed using "js-install minimal"
- JS-64551: JSON validation error when refreshing a report.
- **JS-64463**: Text Input Control reset to default after re-selecting multi-select values in cascading Input Control.
- JS-64375: AdHoc View column is changing when exporting or saving as report.
- **JS-63781**: Cast error if there is no Input Control.
- JS-63364: Selecting cascading Input Controls values after scrolling resets position back to the top of list.
- JS-61809: Error running audit report when Jasperserver DB is not Jasperserver.
- JS-57572: Incorrect Japanese translation in UI.
- JS-56746: MySQL migration failed due to an absence of "IF EXISTS" or "IF NOT EXISTS" in upgrade scripts.
- JS-56030: Visualize.js: implement and document event for dashboard 'execution completed'.
- JS-32446: Errors sorting and saving Tabular report with shared/global reference to sub-report.
- JS-26105: "Output To Repository"" max length should be 250 characters".
- JRL-1675: JasperReports Librarynot be able to display a photo in the correct orientation in PDF output.
- JRL-1672: List element has premature new page display.
- JRL-1636: List in horizontal layout produces extra detail when page is full.

For information about cases fixed in previous releases, see that version's release notes. For information about your specific cases, please visit TIBCO Jaspersoft Technical Support (http://support.tibco.com).

### CHAPTER 8 KNOWN ISSUES

#### 8.1 Version 8.1.1

There are no known issues in this release of JasperReports Server.

#### 8.2 Version 8.1.0

• JRL-1655: AWS Athena: Observed error when a report with WHERE clause is executed in JRS. Workaround:

Instead of using WHERE sampledb.test.integer = \$P{Parameter1} ), provide the WHERE
clause in the following manner:

```
WHERE sampledb.test.integer = $P!{Parameter1}
```

- JS-56392: REST Input Control creation uses label as ID.
- **JS-62643**: AdHoc Reports in JRIO: Observed 500 error when user executes any AdHoc View report while JRIO is down.
- **JS-62645**: AdHoc Reports in JRIO: Observed 500 error when user tries to apply any JIVE function in AdHoc View report.
- **JS-62646**: AdHoc Reports in JRIO: Observed weird behavior when user tries to search for any text after cancelling the report load.
- JS-62647: AdHoc Reports in JRIO: Observed that report keeps on loading and does not throw any error
  when JRIO server is restarted.
- JS-62674: AdHoc Reports in JRIO: Observed error in the JRIO logs while navigating from Viewing to Editing mode in dashboard (inconsistent behavior).
- **JS-62675**: AdHoc Reports in JRIO: Exporting into XML format through /reports endpoint is appending '.jrpxml' at the end of the report name.
- **JS-62676**: AdHoc Reports in JRIO: Exporting into Excel/XLSX does not generate the output in Non-paginated format.
- **JS-62826**: AdHoc Reports in JRIO: Observed 500 error when user executes any AdHoc View report making use of invalid Datasources details.
- JS-63394: JRS+JRIO: Observed error while executing a domain report in sub-organization.
- JS-63395: AdHoc Reports in JRIO: Incorrect Response Content-Type generated for AdHoc View reports.
- **JS-63396**: AdHoc Reports in JRIO: Proper error message is not displayed when an AdHoc report with deleted fields from domain is executed or included into a dashboard.

- **JS-65363**: In Process Monitor dashboard, data loaded in work report does not get updated as per the selection done in work allocation report.
- JS-65548: When trying to deploy on Oracle on non-default SID (default SID is ORCL marked in oracle\_master.properties), and using service name instead of SID, for example ServiceName=ORCLPDB, the command js-ant import-minimal-pro can throw an exception such as:

```
" [java] 2022-03-25T18:03:02,863 ERROR IdTableHelper:105 - Unable obtain JDBC Connection org.apache.commons.dbcp.SQLNestedException: Cannot create PoolableConnectionFactory ([TibcoSoftware][Oracle JDBC Driver] [Oracle]ORA-12505 Connection refused, the specified SID (ORCL) was not recognized by the Oracle server.)"
```

The issue is that even though user changes SID for jasperserver user, it has to be explicitly set separately for auditdb user.

#### Workaround:

Uncomment line in default master.properties and set the *servicename*:

```
audit.serviceName=ORCLPDB
```

- JS-65803: Drill down report Back button clears main report input control values.
- **JS-65890**: Report Bursting: Excel output file is not generated after scheduling burster report with bursting enabled.
- **JS-66064**: **Undo All** is not resetting the AdHoc to the original state.
- JS-66367: Dashboard filter doesn't work correctly all the time when charts with the filter are updated.
- JS-66378: The proper error message is not displayed when there is an error in Adhoc View. The new AdHoc Designer UI uses a new Error handler. If the Error handler can't identify the error, instead of showing the proper error message, it shows a generic error message such as: "An error occurred. Please contact your system administrator".
- JSS-3266: Report Bursting: Invalid Parameter name has no validation.

This section describes known issues in release 8.0 of JasperReports Server.

- JS-61611: When using countDistinct in a calculated measure, the grand total is incorrect.
- **JS-64151**: When adding a new File Type for MongoDB file creation, the UI displays two types "MongoDB JDBC Schema" and "MongoDB Schema File".

Workaround: Use File Type "MongoDB JDBC Schema" (not "MongoDB Schema File").

Also, the following file types are mistakenly displayed on the UI: 'Secure Key File', 'Private Key File', 'Public Key File'. These file types are meant for internal use only and are unusable from user/customer side.

- **JS-64130**: A RuntimeException occurs in Jaspersoft Studio when publishing a Google BigQuery report into JasperReports Server.
- **JS-62766**: Snowflake JDBC driver does not validate the non-existing or invalid or empty database during connection creation time when passing the db parameter in the connection URL.
- JS-62783: Snowflake JDBC driver does not validate warehouse.
- **JS-63462**: Snowflake Connector: Null Pointer Exception is shown when using Data Source connection with invalid host name.
- JS-60070: Domain created from Data source using Mongo db JDBC driver is not editable.
- **JS-59154**: FAF in JRS report viewer: Incorrect results are displayed when clicking the back button after drill down chart report with filter is applied.
- JS-58890: Domain Security does not work for blocked users on Column Level Grants.
- JS-58922: Unable to edit domain when Full Outer Join is applied.
- **JS-58860**: The buildomatic JDBC driver property files for DB2, Oracle, and SQL Server data sources in JasperReports Server 8.1.1 contain references to old JDBC JAR files. You should change the

- maven.jdbc.version property in the buildomatic files to the latest JDBC driver versions offered by the developers. You can find these files in the <js-install>/buildomatic/sample conf/ directory.
- JS-58574: In recent versions of Mac OS, the Stop and Start scripts in the installation directory must be run using Automator.
- JS-58540: When using Schemafilter to connect to MongoDB data sources, the format you need to use is ConfigOptions=Schemafilter=<database\_name>:< collector\_name>. Other formats, such as regex, do not work.
- **JS-58316**: The TIBCO Data Virtualization data source driver does not support using ORDER BY for Boolean columns in queries.
- JS-58285: When using the Neo4j JDBC data source for a domain, creating an "is one of" pre-filter for a table or crosstab returns an error if the pre-filter uses a value with an apostrophe (').
- JS-58145: Trying to use input controls for strings and integers for reports with a very large data size (for example, more than 100,000 rows) could result in the JasperReports Server freezing in the "Loading" stage until the session is terminated.
- **JS-58144**: SQL validation for an input control could result in an error if the input string contains a semicolon (;), dash (-), or number sign (#).
- JS-58065: Creating an ElasticSearch data source connection may result in an error when using JBoss EAP or WildFly app servers. By default, ElasticSearch data source connections are not available for JasperReports Server and require additional configuration.
- JS-58055: The Safari browser often blocks access to the Visualize.js script because the script uses third-party cookies to enable cross-site access. See the TIBCO JasperReports Server Visualize.js Guide for workarounds for this issue.
- JS-57772: Cannot login to JasperReports Server due to password length exception.

#### Workaround:

Ensure all app servers that participate in a cluster (or when app servers are configured to share the same 'jasperserver' repository database) are installed with the same keystore files. For more information, refer to this Jaspersoft Community article.

- **JS-57748**: Aggregations can't be used on scalar functions in calculated fields when using an ElasticSearch data source.
- JS-57742: Table joins cannot be used in domain when using an ElasticSearch data source.
- JS-57552: Using an asterisk (\*) for the EndsWith and StartWith functions in calculated fields results in errors when using an ElasticSearch data source.
- JS-57551: Scalar functions can't be used as a filter for Ad Hoc views when using an ElasticSearch data source.
- JS-57241: When an ElasticSearch data source is used in a virtual data source, the virtual data source only displays the Base tables of the ElasticSearch data source, not the views, when used in a domain.
- JS-57111: Incorrect date shown on Ad Hoc view with Oracle DATE datatype.
- **JS-41999**: Changing an Ad Hoc View from table to crosstab may change the timestamp data due to incorrect categorizers for timestamps in the query.
- JS-34767: Administrators in a attempting to import a file receive the following error message on the first attempt: "Import failed. Import of an organization to the root is not allowed." Importing the file a second time will be successful. Administrators in a multi-tenant organization can work around this issue by going to Manage > Server Settings and right-clicking Organization in the tree and choosing Import... to import the file. Administrators in a single-tenant organization must go through the import procedure twice in order to import a file.
- JS-34346: This release changes resource visibility constraints in multi-tenant deployments (that is, those that include more than one organization). The change disables certain cases of improper resource

referencing, such as providing an absolute repository path (starting with the root organization) for a resource referenced in a report. If you have a reference to an image, a subreport, or other resource that has an absolute path (or uses a \$P{} parameter that later resolves to an absolute path), the server returns an error. Please update such references to use path that are visible to users in the organization in question. Consider using relative paths, or use the public folder for reports used by multiple organizations.

- **JS-32077**: Multi-select input controls for reports treat the values as case-sensitive even if the data source is case-insenstive.
- JS-30847 (was 43707): If a dashboard contains an image dashlet that relies on the repo: syntax to refer to its image, and superuser exports the dashboard (using the repository's **Export** context menu item or the **Manage > Server Settings > Export** page), the image isn't exported with the dashboard. We may address this issue in a subsequent release.
- JS-19493: XML/A data sources returns all datatypes to the Ad Hoc Editor as strings. When an XML/A-based Ad Hoc view is saved as a report, JasperReports Server will attempt to convert the data to their original types when the Ad Hoc view is saved as a report, but in some cases, such as currency, no such type is available. The currency data is converted to type double. The currency is displayed as a number and the currency symbol is omitted.
- JRIO-707: Observed 500 error when invalid parameter value is provided in the POST request body.
- JSS-3194: jasperQL: Aggregate functions are not getting applied on the Fields.
- JRL-242 (was 17824): While Fusion Charts support annotations, JasperReports Server and Jaspersoft Studio don't support them. We may address this issue in a subsequent release.